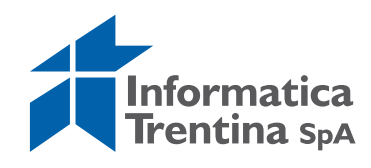

# **SIGFAT**

# **- Regole di informatizzazione dei file della consegna di un Piano Aziendale**

Sistema Informativo Gestione Forestale Aziendale Trentino

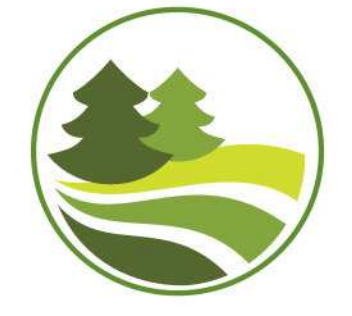

Copyright ANNO DELLA PRIMA VERSIONE, ANNO DELL'ULTIMA VERSIONE - Informatica Trentina S.p.A. - Tutti i diritti riservati Nomi, marchi e segni distintivi appartengono ai rispettivi titolari

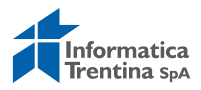

## **INDICE**

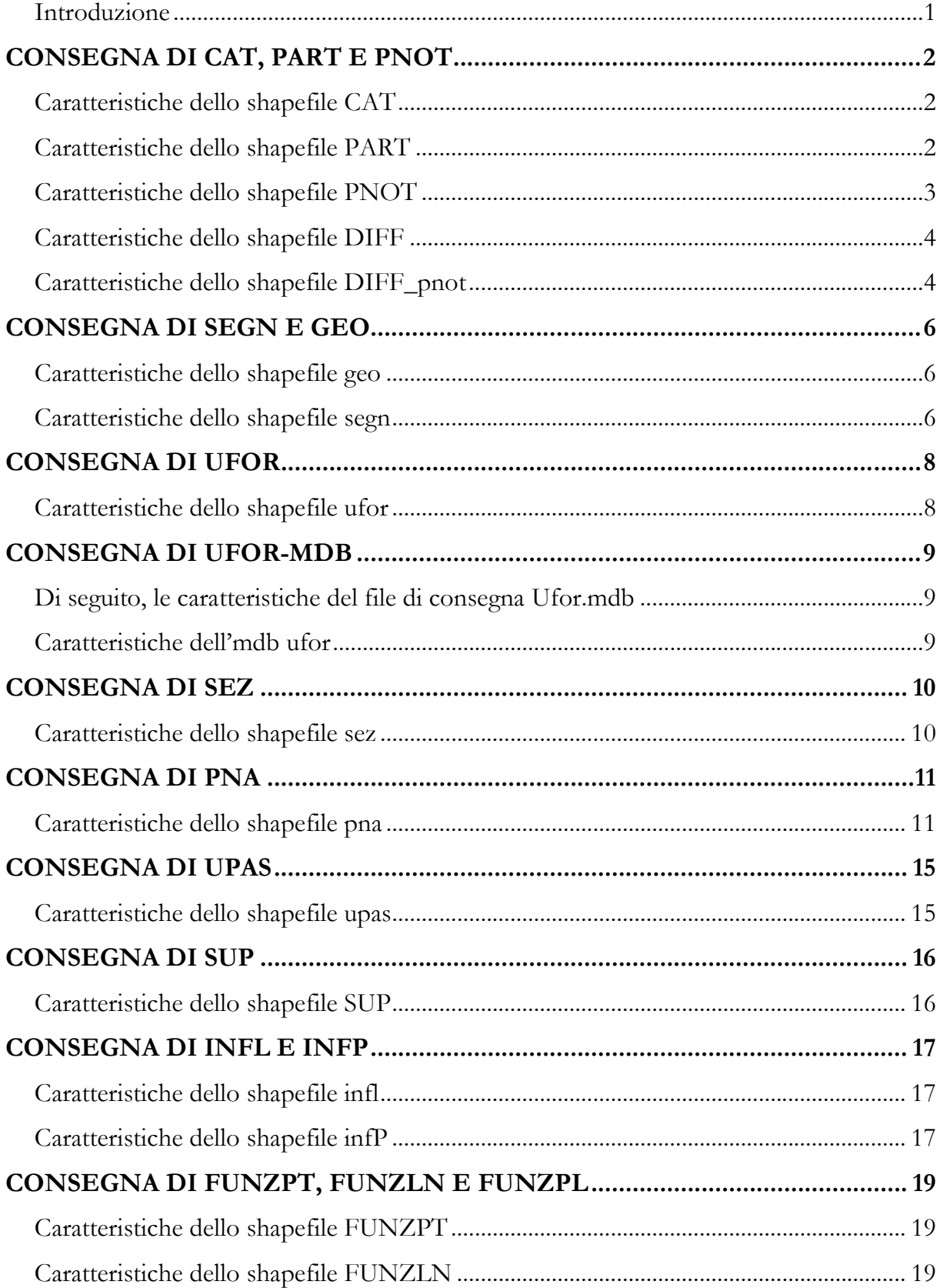

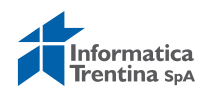

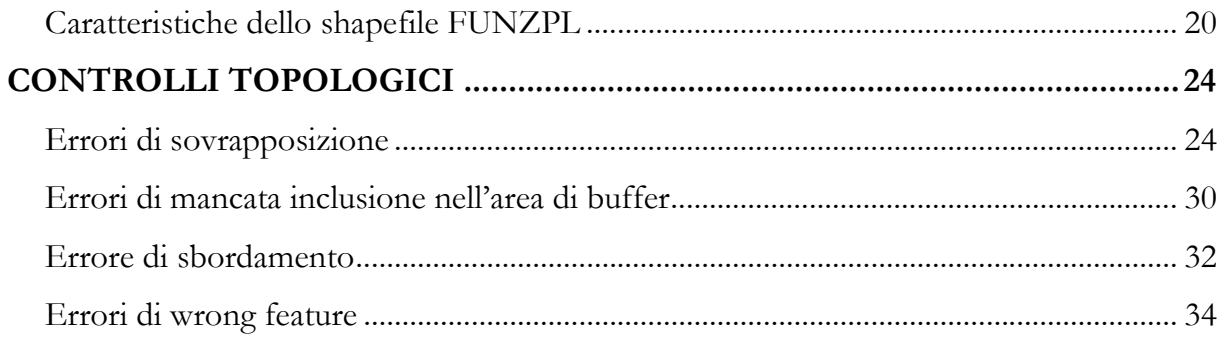

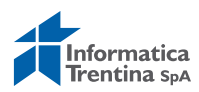

## **INTRODUZIONE**

Il presente Documento riassume le regole di composizione dei file necessari alla redazione e consegna di un Piano Forestale Aziendale.

Nell'ultimo capitolo "CONTROLLI TOPOLOGICI" viene data indicazione dei controlli eseguiti dal Sistema sulle geometrie consegnate all'interno dei file shape.

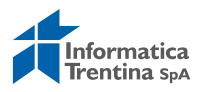

# **CONSEGNA DI CAT, PART E PNOT**

Di seguito, le caratteristiche dei file necessari per la consegna dei livelli informativi Catastale, Particellare e Punti notevoli.

## **CARATTERISTICHE DELLO SHAPEFILE CAT**

La consegna dello strato informativo relativo al Catastale prevede che:

- 1. Il file deve essere nominato secondo lo standard "numero piano\_CAT" (ad es. 371\_CAT);
- 2. La consegna sia composta dalle tre estensioni: SHP DBF e SHX (ad es. 371\_CAT.shp, 371\_CAT.dbf e 371\_CAT.shx);
- 3. I tre file descritti al punto 1 devono essere contenuti all'interno di un archivio ZIP;
- 4. Lo shapefile deve avere geometria poligonale.
- 5. Lo shapefile non deve contenere geometrie corrotte (ad es. doppi vertici);
- 6. Lo shapefile non deve contenere geometrie errate (ad es. farfalle);
- 7. Lo shapefile non deve contenere geometrie di tipo multi-poligono;

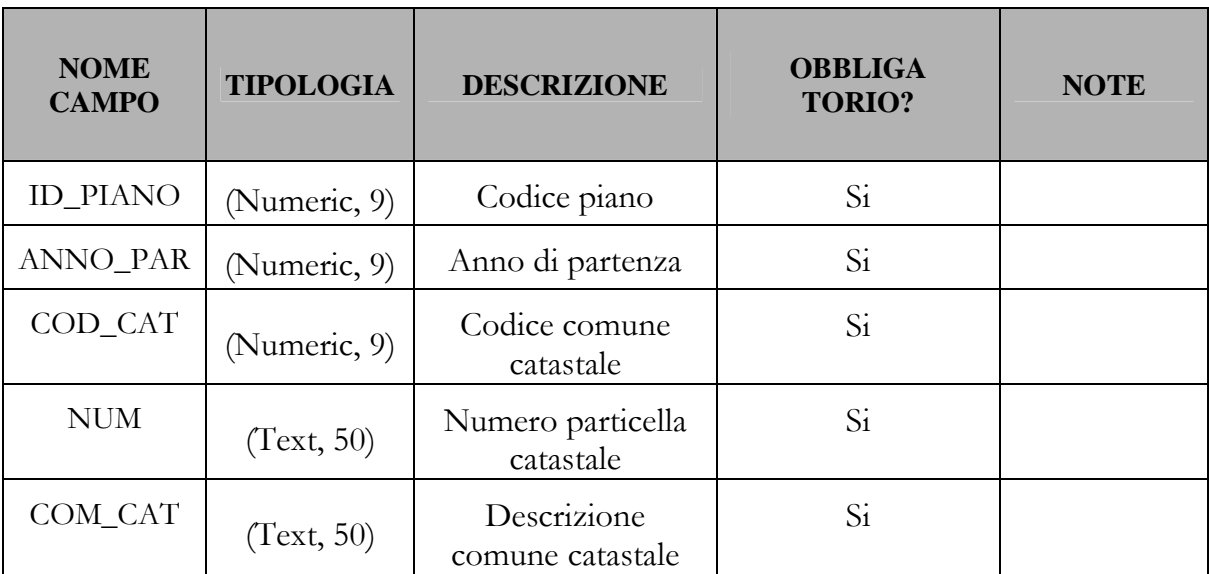

Il tracciato record dello shapefile CAT deve essere il seguente:

## **CARATTERISTICHE DELLO SHAPEFILE PART**

La consegna dello strato informativo relativo al Particellare prevede che:

1. Il file deve essere nominato secondo lo standard "numero piano\_PART" (ad es. 371\_PART);

![](_page_6_Picture_0.jpeg)

- 2. La consegna sia composta dalle tre estensioni: SHP DBF e SHX (ad es. 371\_PART.shp, 371\_PART.dbf e 371\_PART.shx);
- 3. I tre file descritti al punto 1 devono essere contenuti all'interno di un archivio ZIP;
- 4. Lo shapefile deve avere geometria poligonale.
- 5. Lo shapefile non deve contenere geometrie corrotte (ad es. doppi vertici);
- 6. Lo shapefile non deve contenere geometrie errate (ad es. farfalle);
- 7. Lo shapefile non deve contenere geometrie di tipo multi-poligono.

Il tracciato record dello shapefile PART deve essere il seguente:

![](_page_6_Picture_149.jpeg)

## **CARATTERISTICHE DELLO SHAPEFILE PNOT**

La consegna dello strato informativo relativo ai Punti Notevoli prevede che:

- 1. Il file deve essere nominato secondo lo standard "numero piano\_PNOT" (ad es. 371\_PNOT);
- 2. La consegna sia composta dalle tre estensioni: SHP DBF e SHX (ad es. 371\_PNOT.shp, 371\_ PNOT.dbf e 371\_ PNOT.shx);
- 3. I tre file descritti al punto 1 devono essere contenuti all'interno di un archivio ZIP;
- 4. Lo shapefile deve avere geometria puntuale.

Il tracciato record dello shapefile PNOT deve essere il seguente:

![](_page_6_Picture_150.jpeg)

![](_page_7_Picture_0.jpeg)

![](_page_7_Picture_148.jpeg)

## **CARATTERISTICHE DELLO SHAPEFILE DIFF**

La consegna dello strato informativo relativo alle Differenze prevede che:

- 1. Il file deve essere nominato secondo lo standard "numero piano\_DIFF" (ad es. 371\_DIFF)
- 2. La consegna sia composta dalle tre estensioni: SHP DBF e SHX (ad es. 371\_DIFF.shp, 371\_ DIFF.dbf e 371\_ DIFF.shx)
- 3. I tre file descritti al punto 1 devono essere contenuti all'interno di un archivio ZIP
- 4. Lo shapefile deve avere geometria poligonale.
- 5. Lo shapefile non deve contenere geometrie corrotte (ad es. doppi vertici)
- 6. Lo shapefile non deve contenere geometrie errate (ad es. farfalle)
- 7. Lo shapefile non deve contenere geometrie di tipo multi-poligono.

Il tracciato record dello shapefile DIFF deve essere il seguente:

![](_page_7_Picture_149.jpeg)

## **CARATTERISTICHE DELLO SHAPEFILE DIFF\_PNOT**

La consegna dello strato informativo relativo alle Differenze dei Punti Notevoli prevede che:

- 1. Il file deve essere nominato secondo lo standard "numero piano\_DIFF\_PNOT" (ad es. 371\_DIFF\_PNOT);
- 2. La consegna sia composta dalle tre estensioni: SHP DBF e SHX (ad es. 371\_DIFF\_PNOT.shp, 371\_ DIFF\_PNOT.dbf e 371\_ DIFF\_PNOT.shx);
- 3. I tre file descritti al punto 1 devono essere contenuti all'interno di un archivio ZIP;
- 4. Lo shapefile deve avere geometria puntuale.

![](_page_8_Picture_0.jpeg)

![](_page_8_Picture_32.jpeg)

Il tracciato record dello shapefile DIFF\_PNOT deve essere il seguente:

![](_page_9_Picture_0.jpeg)

## **CONSEGNA DI SEGN E GEO**

Di seguito, le caratteristiche dei file necessari per la consegna dei livelli informativi Georeferenziazione e Segnaletica.

## **CARATTERISTICHE DELLO SHAPEFILE GEO**

La consegna dello strato informativo relativa alla Georeferenziazione prevede che:

- 1. Il file deve essere nominato secondo lo standard "numero piano\_GEO" (ad es. 371\_ GEO);
- 2. La consegna sia composta dalle tre estensioni: SHP DBF e SHX (ad es. 371\_ GEO.shp, 371\_ GEO.dbf e 371\_ GEO.shx);
- 3. I tre file descritti al punto 1 devono essere contenuti all'interno di un archivio ZIP;
- 4. Lo shapefile deve avere geometria lineare.
- 5. Lo shapefile non deve contenere geometrie corrotte (ad es. doppi vertici);
- 6. Lo shapefile non deve contenere geometrie di tipo multi-line.

![](_page_9_Picture_150.jpeg)

Il tracciato record dello shapefile GEO deve essere il seguente:

#### **CARATTERISTICHE DELLO SHAPEFILE SEGN**

La consegna dello strato informativo relativa alla Segnaletica prevede che:

- 1. Il file deve essere nominato secondo lo standard "numero piano\_ SEGN" (ad es. 371\_ SEGN);
- 2. La consegna sia composta dalle tre estensioni: SHP DBF e SHX (ad es. 371\_ SEGN.shp, 371\_ SEGN.dbf e 371\_ SEGN.shx);
- 3. I tre file descritti al punto 1 devono essere contenuti all'interno di un archivio ZIP;
- 4. Lo shapefile deve avere geometria lineare.
- 5. Lo shapefile non deve contenere geometrie corrotte (ad es. doppi vertici);
- 6. Lo shapefile non deve contenere geometrie di tipo multi-line.

![](_page_10_Picture_0.jpeg)

![](_page_10_Picture_37.jpeg)

Il tracciato record dello shapefile SEGN deve essere il seguente:

![](_page_11_Picture_0.jpeg)

# **CONSEGNA DI UFOR**

Di seguito, le caratteristiche dei file necessari per la consegna del livello informativo Unità Forestale.

## **CARATTERISTICHE DELLO SHAPEFILE UFOR**

La consegna dello strato informativo relativo alle Unità Forestali prevede che:

- 1. Il file deve essere nominato secondo lo standard "numero piano\_UFOR" (ad es. 371\_ UFOR);
- 2. La consegna sia composta dalle tre estensioni: SHP DBF e SHX (ad es. 371\_ UFOR.shp, 371\_ UFOR.dbf e 371\_ UFOR.shx);
- 3. I tre file descritti al punto 1 devono essere contenuti all'interno di un archivio ZIP;
- 4. Lo shapefile deve avere geometria poligonale.
- 5. Lo shapefile non deve contenere geometrie corrotte (ad es. doppi vertici);
- 6. Lo shapefile non deve contenere geometrie errate (ad es. farfalle);
- 7. Lo shapefile non deve contenere geometrie di tipo multi-poligono.

![](_page_11_Picture_115.jpeg)

Il tracciato record dello shapefile UFOR deve essere il seguente:

![](_page_12_Picture_0.jpeg)

# **CONSEGNA DI UFOR-MDB**

Di seguito, le caratteristiche del file di consegna Ufor.mdb

## **CARATTERISTICHE DELL'MDB UFOR**

La struttura del file ACCESS SIPAF.MDB deve essere almeno equivalente a quanto presente nel file di template riportato nella pagina di accesso al sistema.

![](_page_13_Picture_0.jpeg)

## **CONSEGNA DI SEZ**

Di seguito, le caratteristiche dei file necessari per la consegna del livello informativo Sezioni.

## **CARATTERISTICHE DELLO SHAPEFILE SEZ**

La consegna dello strato informativo relativo alle Sezioni Forestali prevede che:

- 1. Il file deve essere nominato secondo lo standard "numero piano\_SEZ" (ad es. 371\_ SEZ);
- 2. La consegna sia composta dalle tre estensioni: SHP DBF e SHX (ad es. 371\_ SEZ.shp, 371\_ SEZ.dbf e 371\_ SEZ.shx);
- 3. I tre file descritti al punto 1 devono essere contenuti all'interno di un archivio ZIP;
- 4. Lo shapefile deve avere geometria poligonale.
- 5. Lo shapefile non deve contenere geometrie corrotte (ad es. doppi vertici);
- 6. Lo shapefile non deve contenere geometrie errate (ad es. farfalle);
- 7. Lo shapefile non deve contenere geometrie di tipo multi-poligono.

![](_page_13_Picture_128.jpeg)

Il tracciato record dello shapefile SEZ deve essere il seguente:

![](_page_14_Picture_0.jpeg)

## **CONSEGNA DI PNA**

Di seguito, le caratteristiche dei file necessari per la consegna del livello informativo Prove Numerazione Angolare.

## **CARATTERISTICHE DELLO SHAPEFILE PNA**

La consegna dello strato informativo relativo alle Prove Numerazione Angolare prevede che:

- 1. Il file deve essere nominato secondo lo standard "numero piano\_PNA" (ad es. 371\_ PNA);
- 2. La consegna sia composta dalle tre estensioni: SHP DBF e SHX (ad es. 371\_ PNA.shp, 371\_ PNA.dbf e 371\_ PNA.shx);
- 3. I tre file descritti al punto 1 devono essere contenuti all'interno di un archivio ZIP;
- 4. Lo shapefile deve avere geometria puntuale.

![](_page_14_Picture_131.jpeg)

Il tracciato record dello shapefile PNA deve essere il seguente:

![](_page_15_Picture_0.jpeg)

![](_page_15_Picture_128.jpeg)

![](_page_16_Picture_0.jpeg)

![](_page_16_Picture_126.jpeg)

![](_page_17_Picture_0.jpeg)

![](_page_17_Picture_52.jpeg)

![](_page_18_Picture_0.jpeg)

## **CONSEGNA DI UPAS**

Di seguito, le caratteristiche dei file necessari per la consegna del livello informativo Unità di Pascolo.

## **CARATTERISTICHE DELLO SHAPEFILE UPAS**

La consegna dello strato informativo relativo alle Unità Di Pascolo prevede che:

- 1. Il file deve essere nominato secondo lo standard "numero piano\_UPAS" (ad es. 371\_ UPAS);
- 2. La consegna sia composta dalle tre estensioni: SHP DBF e SHX (ad es. 371\_ UPAS.shp, 371\_ UPAS.dbf e 371\_ UPAS.shx);
- 3. I tre file descritti al punto 1 devono essere contenuti all'interno di un archivio ZIP;
- 4. Lo shapefile deve avere geometria poligonale.
- 5. Lo shapefile non deve contenere geometrie corrotte (ad es. doppi vertici);
- 6. Lo shapefile non deve contenere geometrie errate (ad es. farfalle);
- 7. Lo shapefile non deve contenere geometrie di tipo multi-poligono.

![](_page_18_Picture_112.jpeg)

Il tracciato record dello shapefile UPAS deve essere il seguente:

![](_page_19_Picture_0.jpeg)

## **CONSEGNA DI SUP**

Di seguito, le caratteristiche dei file necessari per la consegna del livello informativo Sezioni di Pascolo.

## **CARATTERISTICHE DELLO SHAPEFILE SUP**

La consegna dello strato informativo relativo alle Sezioni Di Pascolo prevede che:

- 1. Il file deve essere nominato secondo lo standard "numero piano\_SUP" (ad es. 371\_ SUP);
- 2. La consegna sia composta dalle tre estensioni: SHP DBF e SHX (ad es. 371\_ SUP.shp, 371\_ SUP.dbf e 371\_ SUP.shx);
- 3. I tre file descritti al punto 1 devono essere contenuti all'interno di un archivio ZIP;
- 4. Lo shapefile deve avere geometria poligonale.
- 5. Lo shapefile non deve contenere geometrie corrotte (ad es. doppi vertici);
- 6. Lo shapefile non deve contenere geometrie errate (ad es. farfalle);
- 7. Lo shapefile non deve contenere geometrie di tipo multi-poligono;

![](_page_19_Picture_138.jpeg)

Il tracciato record dello shapefile SUP deve essere il seguente:

![](_page_20_Picture_0.jpeg)

## **CONSEGNA DI INFL E INFP**

Di seguito, le caratteristiche dei file necessari per la consegna del livello informativo Infrastrutture Lineari e Infrastrutture Puntuali

### **CARATTERISTICHE DELLO SHAPEFILE INFL**

La consegna dello strato informativo relativo alle Infrastrutture Lineari prevede che:

- 1. Il file deve essere nominato secondo lo standard "numero piano\_ INFL" (ad es. 371\_ INFL);
- 2. La consegna sia composta dalle tre estensioni: SHP DBF e SHX (ad es. 371\_ INFL.shp, 371\_ INFL.dbf e 371\_ INFL.shx);
- 3. I tre file descritti al punto 1 devono essere contenuti all'interno di un archivio ZIP;
- 4. Lo shapefile deve avere geometria lineare.
- 5. Lo shapefile non deve contenere geometrie corrotte (ad es. doppi vertici);
- 6. Lo shapefile non deve contenere geometrie di tipo multi-line.

![](_page_20_Picture_137.jpeg)

Il tracciato record dello shapefile INFL deve essere il seguente:

#### **CARATTERISTICHE DELLO SHAPEFILE INFP**

La consegna dello strato informativo relativo alle Infrastrutture Puntuali prevede che:

- 1. Il file deve essere nominato secondo lo standard "numero piano\_ INFP" (ad es. 371\_ INFP);
- 2. La consegna sia composta dalle tre estensioni: SHP DBF e SHX (ad es. 371\_ INFP.shp, 371\_ INFP.dbf e 371\_ INFP.shx);

![](_page_21_Picture_0.jpeg)

- 3. I tre file descritti al punto 1 devono essere contenuti all'interno di un archivio ZIP;
- 4. Lo shapefile deve avere geometria puntuale.

Il tracciato record dello shapefile INFP deve essere il seguente:

![](_page_21_Picture_53.jpeg)

![](_page_22_Picture_0.jpeg)

# **CONSEGNA DI FUNZPT, FUNZLN E FUNZPL**

Di seguito, le caratteristiche dei file necessari per la consegna dei livelli informativi Funzioni Puntuali, Funzioni Lineari e Funzioni Poligonali.

### **CARATTERISTICHE DELLO SHAPEFILE FUNZPT**

La consegna dello strato informativo relativo alle Infrastrutture Lineari prevede che:

- 1. Il file deve essere nominato secondo lo standard "numero piano\_ FUNZPT" (ad es. 371\_ FUNZPT);
- 2. La consegna sia composta dalle tre estensioni: SHP DBF e SHX (ad es. 371\_ FUNZPT.shp, 371\_ FUNZPT.dbf e 371\_ FUNZPT.shx);
- 3. I tre file descritti al punto 1 devono essere contenuti all'interno di un archivio ZIP;
- 4. Lo shapefile deve avere geometria puntuale.

![](_page_22_Picture_133.jpeg)

Il tracciato record dello shapefile FUNZPT deve essere il seguente:

## **CARATTERISTICHE DELLO SHAPEFILE FUNZLN**

La consegna dello strato informativo relativo alle Infrastrutture Lineari prevede che:

1. Il file deve essere nominato secondo lo standard "numero piano\_ FUNZLN" (ad es. 371\_ FUNZLN);

![](_page_23_Picture_0.jpeg)

- 2. La consegna sia composta dalle tre estensioni: SHP DBF e SHX (ad es. 371\_ FUNZLN.shp, 371\_ FUNZLN.dbf e 371\_ FUNZLN.shx);
- 3. I tre file descritti al punto 1 devono essere contenuti all'interno di un archivio ZIP;
- 4. Lo shapefile deve avere geometria lineare.
- 5. Lo shapefile non deve contenere geometrie corrotte (ad es. doppi vertici);
- 6. Lo shapefile non deve contenere geometrie di tipo multi-line.

Il tracciato record dello shapefile FUNZLN deve essere il seguente:

![](_page_23_Picture_155.jpeg)

## **CARATTERISTICHE DELLO SHAPEFILE FUNZPL**

La consegna dello strato informativo relativo alle Infrastrutture Poligonali prevede che:

- 1. Il file deve essere nominato secondo lo standard "numero piano\_ FUNZPL" (ad es. 371\_ FUNZPL);
- 2. La consegna sia composta dalle tre estensioni: SHP DBF e SHX (ad es. 371\_ FUNZPL.shp, 371\_ FUNZPL.dbf e 371\_ FUNZPL.shx);
- 3. I tre file descritti al punto 1 devono essere contenuti all'interno di un archivio ZIP;
- 4. Lo shapefile deve avere geometria poligonale.
- 5. Lo shapefile non deve contenere geometrie corrotte (ad es. doppi vertici);
- 6. Lo shapefile non deve contenere geometrie errate (ad es. farfalle);
- 7. Lo shapefile non deve contenere geometrie di tipo multi-poligon;

![](_page_24_Picture_0.jpeg)

![](_page_24_Picture_61.jpeg)

Il tracciato record dello shapefile FUNZPL deve essere il seguente:

![](_page_25_Picture_0.jpeg)

# **CONSEGNA DI LOTTO E LINEE**

## **CARATTERISTICHE DELLO SHAPEFILE LOTTO**

La consegna dello strato informativo relativo ai Lotti prevede che:

- 1. Il file deve essere nominato secondo lo standard "numero piano\_ LOTTO" (ad es. 371\_ LOTTO);
- 2. La consegna sia composta dalle tre estensioni: SHP DBF e SHX (ad es. 371\_ LOTTO.shp, 371\_ LOTTO.dbf e 371\_ LOTTO.shx);
- 3. I tre file descritti al punto 1 devono essere contenuti all'interno di un archivio ZIP;
- 4. Lo shapefile deve avere geometria poligonale.
- 5. Lo shapefile non deve contenere geometrie corrotte (ad es. doppi vertici);
- 6. Lo shapefile non deve contenere geometrie errate (ad es. farfalle);
- 7. Lo shapefile non deve contenere geometrie di tipo multi-poligon;

Il tracciato record dello shapefile LOTTO deve essere il seguente:

![](_page_25_Picture_138.jpeg)

## **CARATTERISTICHE DELLO SHAPEFILE LINEE**

La consegna dello strato informativo relativo alle Linee di esbosco prevede che:

![](_page_26_Picture_0.jpeg)

- 1. Il file deve essere nominato secondo lo standard "numero piano\_ LINEE" (ad es. 371\_ LINEE);
- 2. La consegna sia composta dalle tre estensioni: SHP DBF e SHX (ad es. 371\_ LINEE.shp, 371\_ LINEE.dbf e 371\_ LINEE.shx);
- 3. I tre file descritti al punto 1 devono essere contenuti all'interno di un archivio ZIP;
- 4. Lo shapefile deve avere geometria lineare;
- 5. Lo shapefile non deve contenere geometrie corrotte (ad es. doppi vertici);
- 6. Lo shapefile non deve contenere geometrie errate (ad es. farfalle);

Il tracciato record dello shapefile LINEE deve essere il seguente:

![](_page_26_Picture_137.jpeg)

![](_page_27_Picture_0.jpeg)

# **CONTROLLI TOPOLOGICI**

Il sistema SIGFAT accetta l'invio di file shape che possono essere elaborati con qualsiasi client GIS sia commerciale (ESRI ArcGIS, Mapinfo, Microstation, ecc.) che OpenSource (gvSIG, Quantum Gis). Di seguito si riporta l'elenco dei controlli topologici che vengono eseguiti differenziati per tipo di casistica.

I controlli topologici restituiscono i seguenti casi:

- errori di sovrapposizione
- errori di non perfetta sovrapposizione dei vertici delle geometrie
- errori di mancata inclusione nell'area di buffer
- errori di sbordamento
- •

## **ERRORI DI SOVRAPPOSIZIONE**

Sono i casi nei quali una o più feature nel medesimo shape si sovrappongono (ad esempio sono state editate due o più volte). Si tratta quindi di una sovrapposizione geometrica tra feature che va eliminata.

La bonifica di questo errore può essere effettuata in ambiente ArcGIS sfruttando il tool di ArcToolbox "Intersect" ed eliminando le sovrapposizioni (modificando i vertici della geometria con gli strumenti di editing).

![](_page_28_Picture_0.jpeg)

![](_page_28_Picture_220.jpeg)

![](_page_29_Picture_0.jpeg)

![](_page_29_Picture_182.jpeg)

![](_page_30_Picture_0.jpeg)

## **ERRORI DI NON PERFETTA SOVRAPPOSIZIONE DEI VERTICI DELLE GEOMETRIE**:

Sono i casi nei quali la regola topologica prevede la perfetta corrispondenza tra i vertici delle geometrie di uno shape e i vertici delle geometrie dello shape confrontato.

La bonifica di questo errore può essere effettuata in ambiente ArcGIS sfruttando lo shape che viene restituito e che contiene le geometrie risultanti dalla violazione topologica. Si suggerisce di caricare lo shape degli errori nel progetto ArcMap, modificare il colore delle feature con un colore che indichi chiaramente la posizione degli errori ed utilizzare il comando "zoom to feature" per individuare l'errore; individuato l'errore, con le funzioni di snapping selezionare il vertice da spostare su quello corretto.

Si ricorda che in SIGFAT la tolleranza prestabilita è di 0,001 [m] mentre la risoluzione è di 0,00001 [m].

![](_page_31_Picture_0.jpeg)

![](_page_31_Picture_189.jpeg)

![](_page_32_Picture_0.jpeg)

![](_page_32_Picture_153.jpeg)

![](_page_33_Picture_0.jpeg)

## **ERRORI DI MANCATA INCLUSIONE NELL'AREA DI BUFFER**

Sono i casi nei quali la regola topologica prevede l'inclusione di alcune geometrie all'interno di un'area di buffer.

La bonifica di questo errore può essere effettuata in ambiente ArcGIS sfruttando lo shape che viene restituito e che contiene le geometrie risultanti dalla violazione topologica. Il suggerimento è quello di caricare lo shape degli errori nel proprio progetto evidenziare le feature con un colore che indichi chiaramente la posizione degli errori e usare il comando "zoom to feature". Individuato l'errore vanno cancellate le features al di fuori dell'area di buffer.

![](_page_34_Picture_0.jpeg)

![](_page_34_Picture_129.jpeg)

![](_page_35_Picture_0.jpeg)

## **ERRORE DI SBORDAMENTO**

Sono i casi nei quali la regola topologica prevede di verificare che le geometrie siano contenute all'interno di un'area.

La bonifica di questo errore può essere effettuata in ambiente ArcGIS sfruttando lo shape che viene restituito e che contiene le geometrie risultanti dalla violazione topologica. Il suggerimento è di caricare lo shape degli errori nel proprio progetto, evidenziare le feature con un colore che indichi chiaramente la posizione degli errori e usare il comando "zoom to feature"; individuato l'errore vanno cancellate le feature definite come "punti esterni".

![](_page_36_Picture_0.jpeg)

![](_page_36_Picture_51.jpeg)

![](_page_37_Picture_0.jpeg)

## **ERRORI DI WRONG FEATURE**

Rientrano in questa casistica gli errori che sono propri delle feature e che non consentono la scrittura dei dati all'interno del database (DB Oracle).

Di questa categoria fanno parte gli errori di:

1) Poligoni aperti: poligoni che non hanno un vertice iniziale e uno finale sulle medesime coordinate;

2) Multipart: shape che contengono geometrie multiple ma un singolo record nella tabella dbf;

3) sliver: shape che contengono poligoni molto piccoli, frutto di operazioni spaziali sulle feaure quali "cut", "clip", ecc. Gli sliver si hanno nei casi in cui un poligono ha area molto piccola (inferiore ad un certo valore di soglia) o il rapporto fra l'area e il perimetro di quel poligono è molto piccolo (minore o uguale ad una certa tolleranza).

4a) "Farfalle": geometrie nelle quali esiste una sovrapposizione che non sia un vertice; 4a) Interior ring: le "isole" all'interno di un poligono che non hanno la corretta sequenza progressiva di vertici;

4b) Vertici ribattuti: vertici che hanno in comune la stessa coordinata alla tolleranza impostata;

Tutti gli errori sopracitati vengono intercettati dal controllo topologico.

Attualmente le seguenti categorie vengono esplicitate nel file DBF di output indicando nel campo "Descrizione" il messaggio corrispondente:

1) Verifica integrità geometrica: messaggio errore nello shape: "**La geometria non è valida."**

2) Verifica che la geometria non sia composta da più elementi (multi-polygon, multiline,..); messaggio errore nello shape: "**La geometria è composta da più geometrie**."

3) Se la geometria è poligonale viene verificato se è da considerare uno sliver sulla base della tolleranza e valore di area configurabili messaggio di errore nello shape: "**La geometria è da considerare uno 'sliver'**."

4) Verifica geometrica utilizzando la tolleranza configurata. Tale verifica individua se la geometria è da considerarsi geometricamente non valida ("farfalle", poligono non chiuso, ecc.) oppure se ha vertici ribattuti (alla tolleranza definita). I messaggi di errore nello shape sono:

a. "**La geometria non è valida utilizzando una tolleranza di xyz**." Nel caso la geometria non sia corretta secondo la tolleranza configurata ed utilizzata per la verifica.

b. "**La geometria contiene vertici duplicati utilizzando una tolleranza di xyz**." Nel caso la geometria contenga vertici duplicati. xyz è la tolleranza

![](_page_38_Picture_0.jpeg)

configurata ed utilizzata per la verifica. Il messaggio è poi arricchito con le informazioni delle coordinate X e Y dei vertici duplicati.

La bonifica di questi errori può essere effettuata in ambiente ArcGIS sfruttando lo shape che viene restituito. Il suggerimento è quello di caricare lo shape degli errori nel proprio progetto, evidenziare le feature con un colore che indichi chiaramente la posizione degli errori ed utilizzare il comando "zoom to feature".

![](_page_38_Picture_152.jpeg)

Di seguito le soluzioni da adottare divise per singoli casi d'errore:

![](_page_39_Picture_0.jpeg)

![](_page_39_Picture_158.jpeg)

![](_page_40_Picture_0.jpeg)

![](_page_40_Picture_137.jpeg)

![](_page_41_Picture_0.jpeg)

## **GESTIONE "internal ring"**

Gestione delle geometrie con "internal ring": le geometrie che presentano un'area interna non gestita a seguito di una procedura di "merge", non consentono la scrittura dei dati all'interno del DB Oracle. Si tratta di feature che si ottengono dall'unione di più poligoni. In alcuni casi se si crea una geometria con vertici coincidenti (alla tolleranza predefinita) viene prodotta un'area vuota, visibile a schermo ma alla quale mancano le informazioni topologiche che ne permettono l'interpretazione da parte del sistema. I vertici coincidenti vanno staccati per eliminare l'area interna non riconosciuta.

![](_page_41_Picture_3.jpeg)

Il suggerimento operativo che si consiglia di attuare per risolvere il problema (in ambiente ArcGIS 10) è il seguente:

- Editare i vertici della feature tramite doppio click sulla stessa;
	- Dal tool "Edit Vertices" selezionare il comando "Sketch Properties";

![](_page_41_Figure_7.jpeg)

- Selezionare i vertici sovrapposti;
- Dalla finestra di editing delle Sketch Properties, ordinare i vertici selezionati;

![](_page_42_Picture_0.jpeg)

![](_page_42_Picture_101.jpeg)

- - Doppio click sulla coordinata;
- Modificare il secondo decimale dopo la virgola della coordinata x e y;

![](_page_42_Picture_102.jpeg)

- Salvare la sessione di editing;

-

#### **In ambiente ArcGIS 9.3.**

-

- Selezionare il tool di editing  $\blacktriangleright$ ;
- Posizionare il puntatore sul vertice da editare;

![](_page_42_Picture_9.jpeg)

- Selezionare il vertice e cliccare evidenziando il vertice;
- Tasto desto del mouse -> selezionare "properties";
- Dalla finestra "edit sketch properties" selezionare il vertice evidenziato;
- Doppio click sulla coordinata;
- Modificare il secondo decimale dopo la virgola della coordinata x e y;

![](_page_42_Picture_103.jpeg)

- Salvare la sessione di editing;

![](_page_43_Picture_0.jpeg)

## **GESTIONE "Self intersection o farfalle"**

Le geometrie che presentano un'auto intersezione (self intersection o farfalla) sono geometrie nelle quali un segmento interseca un altro appartenente alla stessa feature.

![](_page_43_Figure_3.jpeg)

La feature va indagata per capire se si tratta di:

- Errore frutto di editazione non accurata;
- Errore generato dallo spostamento di un vertice;
- Errore generato da un'operazione spaziale quale "cut, "clip" ecc.;

In ogni caso vanno verificate le geometrie adiacenti. Se vi sono feature in parte sovrapposte o aree parzialmente non coperte è probabile che la geometria in oggetto sia frutto di qualche azione di editing involontaria o inconsapevole da parte dell' utente.

La geometria va eliminata e ricreata. In ambiente ESRI ArcGIS si suggerisce di avviare una sessione di editing e di utilizzare il comando "trace" che permette di creare segmenti seguendo la forma di un'altra feature.

Nota bene: Esri ArcGIS, dalla release 10, risolve in automatico le geometria con "self intersection" inserendo un vertice nel punto di intersezione.

#### **GESTIONE "Poligoni non chiusi"**

Le geometrie non chiuse rappresentano un caso che non si dovrebbe verificare in quanto in ArcGIS l'editazione di un poligono non può essere completata se non con la sua chiusura.

Qualora comunque si verificassero casi di poligoni il cui vertice iniziale non sia sovrapposto a quello finale è necessario eliminare la feature, avviando una sessione di editing e utilizzando il comando "trace" che permette di creare segmenti seguendo la forma di un'altra feature.

![](_page_44_Picture_0.jpeg)

#### **Di seguito si propone una caso di studio esemplificativo**

#### CASO DI STUDIO (piano 415/2012)

#### PASSAGGI:

- 1) validazione CAT PART PNOT (consegna1.zip)  $\rightarrow$  positiva (report\_consegna1.zip)
- 2) validazione CAT PART PNOT SEGN GEO (consegna2.zip)  $\rightarrow$  positiva (report\_consegna2.zip)
- 3) validazione CAT PART PNOT SEGN GEO UFOR (consegna3.zip)  $\rightarrow$ negativa (report\_consegna3.zip).

![](_page_44_Picture_74.jpeg)

Errori presenti:

- a) La geometria è composta da più geometrie
- b) La geometria non è valida

![](_page_45_Picture_0.jpeg)

#### RISOLUZIONE ERRORI:

a) per la tipologia "La geometria è composta da più geometrie" si utilizza il tool "Multipart to single part"

![](_page_45_Picture_3.jpeg)

![](_page_45_Picture_4.jpeg)

![](_page_46_Picture_0.jpeg)

4) validazione CAT – PART – PNOT - SEGN – GEO - UFOR (consegna3.1.zip)  $\rightarrow$ negativa (report\_consegna3.1.zip)

Il tool sopra replica il record del poligono multipart originale tante volte quanti sono i poligoni divisi (quindi per un multipart composto da 2 poligoni, duplica il record); questo provoca, a livello si DB, una duplicazione della chiave primaria:

![](_page_46_Picture_3.jpeg)

Necessario quindi intervenire sulla DBF (o dal GIS o, con le dovute accortezze, direttamente da Excel). (consegna3.2.zip e report consegna3.2.zip)

5) validazione CAT – PART – PNOT - SEGN – GEO - UFOR (consegna3.3.zip)  $\rightarrow$ negativa (report\_consegna3.3.zip) ma le feature "La geometria è composta da più geometrie" sono risolte!

![](_page_47_Picture_0.jpeg)

![](_page_47_Figure_1.jpeg)

#### RISOLUZIONE ERRORI:

b) per la tipologia "La geometria non è valida" si utilizza in prima battuta il tool "Repair geometry" ma se questo non è sufficiente a risolvere tutte le casistiche si utilizzano i tool di editing.

![](_page_48_Picture_0.jpeg)

![](_page_48_Picture_88.jpeg)

Di solito i problemi sono legati a vertici che il Sistema vede come coincidenti, quindi la soluzione è "dividere" questi vertici modificando di conseguenza le geometrie coinvolte.

Ad esempio: geometrie apparentemente "bucate".

![](_page_48_Figure_4.jpeg)

![](_page_49_Picture_0.jpeg)

![](_page_49_Picture_81.jpeg)

Andare a scala molto grande (anche < di 1:1):

Attivare l'editing sullo shape e impostare lo snap sui vertici e confine dello stesso shape:

![](_page_49_Picture_4.jpeg)

![](_page_50_Picture_0.jpeg)

![](_page_50_Figure_1.jpeg)

#### Selezionare "editing tool" e fare doppio click sulla feature dello shape da modificare.

Dividere i vertici spostandoli seguendo il confine dello shape (in modo da rispettare la topologia).

![](_page_51_Picture_0.jpeg)

![](_page_51_Figure_1.jpeg)

#### Risulta:

![](_page_51_Figure_3.jpeg)

![](_page_52_Picture_0.jpeg)

![](_page_52_Figure_1.jpeg)

![](_page_53_Picture_0.jpeg)

![](_page_53_Figure_1.jpeg)

![](_page_53_Figure_2.jpeg)

![](_page_54_Picture_0.jpeg)

![](_page_54_Figure_1.jpeg)

Allo stesso modo anche le altre 2 geometrie "non valide".

- 6) validazione CAT PART PNOT SEGN GEO UFOR (consegna3.5.zip)  $\rightarrow$ positiva (report\_consegna3.5.zip)
- 7) validazione CAT PART PNOT SEGN GEO UFOR SEZ  $\text{(consegna4.zip)}$   $\rightarrow$  positiva (report\_consegna4.zip)
- 8) validazione CAT PART PNOT SEGN GEO UFOR SEZ PNA PNA\_SFF (consegna5.zip)  $\rightarrow$  positiva (report\_consegna5.zip)
- 9) validazione CAT PART PNOT SEGN GEO UFOR SEZ PNA  $PNA\_SFF - UPAS$  (consegna6.zip)  $\rightarrow$  positiva (report\_consegna6.zip)